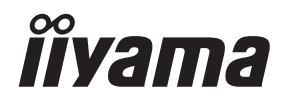

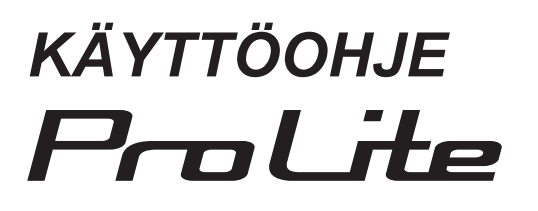

# **LCD Monitor**

**SUOMI** 

# ProLite LH10551UWS

Kiitos iiyaman nestekidenäytön valinnasta opastekäyttöön.

Tämä kattava käyttöohje kannattaa lukea tarkoin ennen näytön asentamista ja käyttöönottoa. Pidä käyttöohje tallessa jatkoa varten.

# **CE-MERKINTÄÄ KOSKEVA YHDENMUKAISUUSLAUSEKE**

Tämä nestekidenäyttö on Euroopan parlamentin ja neuvoston direktiivien 2014/30/EU "EMCdirektiivi", 2014/35/EU "Low Voltage-direktiivi", 2009/125/EC "ErP-direktiivi" ja 2011/65/EU "RoHS-direktiivi" vaatimukset.

#### **Varoitus**

Laitteisto on EN55032-standardin luokan A mukainen. Asuinympäristössä laitteisto saattaa aiheuttaa radiohäiriöitä.

IIYAMA CORPORATION: Wijkermeerstraat 8, 2131 HA Hoofddorp, Alankomaat

Mallinumero: PL10551U

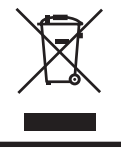

Käytetyn tuotteen kierrätystä suositellaan. Ota yhteys jälleenmyyjään tai iiyaman huoltokeskukseen. Kierrätyksestä on tietoa osoitteessa https://iiyama.com Sieltä voidaan siirtyä eri maiden sivustoille.

- Pidätämme oikeuden tehdä muutoksia teknisiin tietoihin ilman eri ilmoitusta.
- Kaikki tässä käyttöohjeessa käytetyt tavaramerkit ovat niiden omistajien omaisuutta.
- Eprelin rekisterinumero LH10551UWS-B1AG : 1599778

# **SISÄLLYSLUETTELO**

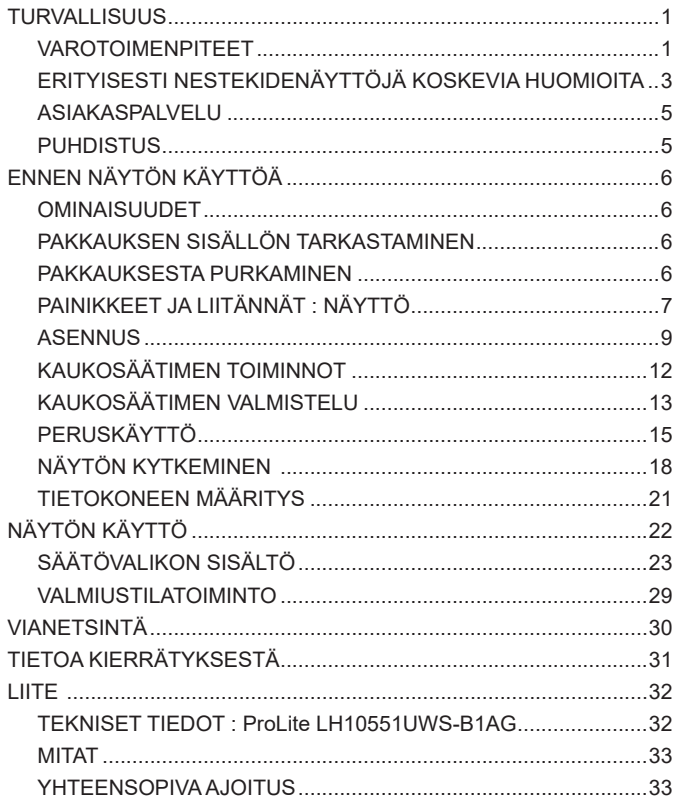

# <span id="page-3-0"></span>**TURVALLISUUS**

# **VAROTOIMENPITEET**

## **VAROITUS**

# **LOPETA NÄYTÖN KÄYTTÖ HAVAITESSASI ONGELMIA**

Jos havaitset jotain poikkeavaa, kuten savua, outoa ääntä tai katkua, kytke näyttö irti virtalähteestä ja ota välittömästi yhteys jälleenmyyjään tai iiyaman huoltokeskukseen. Laitteen käyttö tämän jälkeen saattaa aiheuttaa tulipalon, sähköiskun tai muun vaaratilanteen.

### **ÄLÄ IRROTA KOTELOA**

Näytön sisällä on suurjännitepiirejä. Kotelon poistaminen voi johtaa tulipalon tai sähköiskun vaaraan.

# **ÄLÄ LAITA MITÄÄN NÄYTÖN SISÄÄN**

Näytön sisään ei saa laittaa kiinteitä esineitä, vettä tai muita nesteitä. Kytke näyttö onnettomuustilanteessa välittömästi irti virtalähteestä ja ota yhteys jälleenmyyjään tai iiyaman huoltokeskukseen. Jos näytön käyttöä jatketaan, kun sen sisään on joutunut esineitä, seurauksena voi olla tulipalo, sähköisku tai laitteen vaurioituminen.

#### **ASENNA NÄYTTÖ TASAISELLE, VAKAALLE ALUSTALLE**

Jos näyttö putoaa tai pudotetaan, seurauksena voi olla ruumiinvamma.

# **ÄLÄ KÄYTÄ NÄYTTÖÄ VEDEN LÄHELLÄ**

Älä käytä näyttöä paikassa, jossa siihen voi roiskua tai vuotaa vettä, sillä siitä saattaa aiheutua tulipalo- tai sähköiskuvaara.

# **KÄYTÄ MÄÄRITELTYÄ VIRTALÄHDETTÄ**

Näyttöä saa käyttää vain määritellyn virtalähteen kanssa. Väärän jännitteen käytöstä saattaa aiheutua virhetoimintaa tai tulipalon tai sähköiskun vaara.

#### **SUOJAA KAAPELIT**

Virta- tai signaalikaapelia ei saa vetää eikä taivuttaa. Näyttöä tai muita raskaita esineitä ei saa laittaa kaapeleiden päälle. Vaurioituneesta kaapelista saattaa koitua tulipalon tai sähköiskun vaara.

### **KÄYTTÖ HUONOLLA SÄÄLLÄ**

Näyttöä ei ole suositeltavaa käyttää kovalla ukonilmalla, sillä jatkuvista sähkökatkoista saattaa aiheutua virhetoimintaa. Virtapistokkeeseen ei myöskään kannata koskea näissä olosuhteissa, sillä siitä voi aiheutua sähköisku.

#### **HUOMAUTUS**

#### **ASENNUSPAIKKA**

Näyttöä ei saa asentaa paikkaan, missä voi esiintyä äkillisiä lämpötilavaihteluja tai missä olosuhteet ovat kosteat, pölyiset tai savuiset, sillä siitä voi olla seurauksena tulipalo, sähköisku tai laitteen vaurioituminen. Kannattaa myös välttää paikkaa, missä auringonvalo osuu suoraan näyttöön.

#### **ÄLÄ ASETA NÄYTTÖÄ VAARALLISEEN PAIKKAAN**

Jos näyttö on sopimattomassa paikassa, se voi kaatua ja aiheuttaa ruumiinvamman. Näytön päälle ei saa myöskään laittaa mitään raskasta ja kaapelit on sijoitettava niin, etteivät lapset pääse vetämään niitä, mistä voi aiheutua ruumiinvamma.

## **VARMISTA HYVÄ ILMANVAIHTO**

Ylikuumenemisen välttämiseksi näytössä on tuuletusaukot. Aukkojen peittämisestä voi seurata tulipalo. Riittävän ilmanvaihdon varmistamiseksi näyttö on asetettava vähintään 10 cm:n päähän seinästä.

Näyttö voi myös vaurioitua, jos sitä käytetään selällään, kyljellään, ylösalaisin, matolla tai jollakin muulla pehmeällä pinnalla.

### **IRROTA KAAPELIT SIIRTÄESSÄSI NÄYTTÖÄ**

Jos siirrät näyttöä, katkaise virta kytkimestä ja irrota virtajohto sekä signaalikaapeli. Muussa tapauksessa seurauksena voi olla tulipalo tai sähköisku.

#### **IRROTA VIRTAJOHTO**

Jos näyttöä ei käytetä pitkään aikaan, virtajohto on suositeltavaa irrottaa onnettomuuksien välttämiseksi.

#### **PIDÄ KIINNI PISTOKKEESTA VIRTAJOHTOA IRROTTAESSASI**

Pidä aina kiinni pistokkeesta virtajohtoa irrottaessasi. Kaapelista vetäminen saattaa aiheuttaa tulipalon tai sähköiskun vaaran.

### **ÄLÄ KOSKE PISTOKKEESEEN MÄRIN KÄSIN**

Pistokkeen irrottaminen tai kiinnittäminen märin käsin voi aiheuttaa sähköiskun.

### **KUN NÄYTTÖ ASENNETAAN TIETOKONEEN PÄÄLLE**

Varmista, että tietokone on tarpeeksi lujatekoinen kestääkseen näytön painon. Muussa tapauksessa tietokone saattaa vaurioitua.

#### **MUUTA**

#### **ERGONOMISET SUOSITUKSET**

Silmien rasittumisen estämiseksi näyttöä ei kannata käyttää kirkasta taustaa vasten tai pimeässä huoneessa. Optimaalista katselumukavuutta varten näytön on oltava hieman silmien tason alapuolella ja 40–60 cm:n päässä silmistä. Jos näyttöä käytetään pitkään, kannattaa pitää kymmenen minuutin tauko tunnin välein, sillä näytön jatkuva tuijottaminen rasittaa silmiä.

# <span id="page-5-0"></span>**ERITYISESTI NESTEKIDENÄYTTÖJÄ KOSKEVIA HUOMIOITA**

- Seuraavat oireet ovat tavallisia nestekidenäyttöjen kohdalla, eivät merkki ongelmasta.
- 
- **HUOMAA** Kun nestekidenäyttöön kytketään virta ensimmäistä kertaa, kuva ei välttämättä mahdu näyttöalueelle käytetyn tietokoneen tyypistä riippuen. Siinä tapauksessa kuva on säädettävä oikeaan asentoon.
	- Näytön kirkkaus saattaa vaihdella hieman käytetystä työpöytäkuviosta riippuen.
	- Nestekidenäytön luonteesta johtuen edellisen näytön jälkikuva saattaa jäädä näkyviin kuvan vaihtamisen jälkeen, jos sama kuva on ollut käytössä useita tunteja. Siinä tapauksessa näyttö palautuu hitaasti kuvaa vaihtamalla tai katkaisemalla virta virtakytkimestä useamman tunnin ajaksi.
- Tätä nestekidenäyttöä ei ole tarkoitettu ulkokäyttöön.
- Tätä nestekidenäyttöä ei ole tarkoitettu käytettäväksi näyttö ylöspäin.
- Jos käytetään laitteen mukana tulevaa kaapelia pidempää kaapelia, kuvan laatu ei ole taattu.

# **KÄYTTÖÄ KOSKEVA VAHVISTUS**

Tuotteen enimmäiskäyttötunnit ilman keskeytyksiä asennusohjeiden mukaisesti puhtaassa ja lämpötilaohjatussa ympäristössä: 24/7

Näyttö on yhteensopiva sekä vaaka- että pystysuuntaisten sovellusten kanssa.

# **KUVAN PYSYVYYS**

Huomaa, että kaikissa nestekidenäytöissä voi esiintyä kuvan pysyvyyttä. Kyseessä on ilmiö, jossa kuva jää näkyviin näytölle, kun staattisia kuvia näytetään pitkään näytöllä. Nestekidenäytön kuvan pysyvyys ei ole pysyvää, mutta jatkuvien kuvien näyttämistä pitkään tulee välttää.

Kuvan pysyvyyttä voidaan ehkäistä katkaisemalla näytöstä virta yhtä pitkäksi ajaksi kuin edellinen kuva oli näkyvissä. Jos kuva näkyi esimerkiksi tunnin ajan, ja esiintyy merkkejä jäljelle jääneestä "haamukuvasta", näytöstä kannattaa katkaista virta tunniksi jäännöskuvan poistamiseksi.

Kaikkien LFD-tuotteiden osalta iiyama suosittelee liikkuvien kuvien näyttämistä sekä liikkuvan näytönsäästäjän käyttöä säännöllisin väliajoin aina, kun näyttö on joutilaana. Samassa tarkoituksessa näytöstä voidaan myös katkaista virta, kun näyttöä ei käytetä.

Muita tapoja alentaa kuvan pysyvyyden vaaraa on käyttää tuuletintoimintoa (jos käytettävissä), himmeää taustavaloa tai matalaa kirkkausasetusta.

# **PITKÄAIKAINEN KÄYTTÖ JULKISENA NÄYTTÖNÄ**

#### Kuvan pysyyyys nestekidenäytössä

Jos staattista kuvaa näytetään useita tunteja, nestekidenäytön sisällä olevan elektrodin lähelle jää sähkölataus, joka aiheuttaa ns. "haamukuvan" (kuvan pysyvyyden).

Kuvan pysyvyys ei ole lopullista.

■ Suositukset

Kuvan pysyvyyden välttämiseksi ja näytön odotetun eliniän pidentämiseksi suositellaan seuraavia toimenpiteitä:

- 1. Staattisia kuvia ei kannata näyttää pitkään, vaan niitä on hyvä vaihtaa jatkuvalla kierrolla.
- 2. Jos näyttö ei ole käytössä, siitä on katkaistava virta joko kaukosäätimellä tai valmiustila- tai ajoitustoiminnolla.
- 3. Jos näytön asetuksissa on kuvapisteen siirtymistä koskeva asetus, se kannattaa ottaa käyttöön. Se vähentää kuvan pysyvyyttä.
- 4. Jos näyttöä käytetään lämpimässä ympäristössä tai suljetussa tilassa, kannattaa käyttää tuuletinta ja näytönsäästäjää sekä vähentää kirkkautta.
- 5. Riittävä ilmanvaihto on varmistettava missä tahansa näyttöasennuksessa ilmastointijärjestelmän käytölle saattaa olla tarvetta.
- 6. Jos käyttö on pitkäaikaista tai jos ympäristön lämpötila on korkea, on erittäin suositeltavaa käyttää aktiivista jäähdytystä tuulettimilla.

# <span id="page-7-0"></span>**ASIAKASPALVELU**

# **HUOMAA**

 Jos yksikkö pitää palauttaa huollettavaksi, eikä alkuperäinen pakkaus ole enää tallella, ota yhteys jälleenmyyjään tai iiyaman huoltokeskukseen lisätietoja tai uutta pakkausta varten.

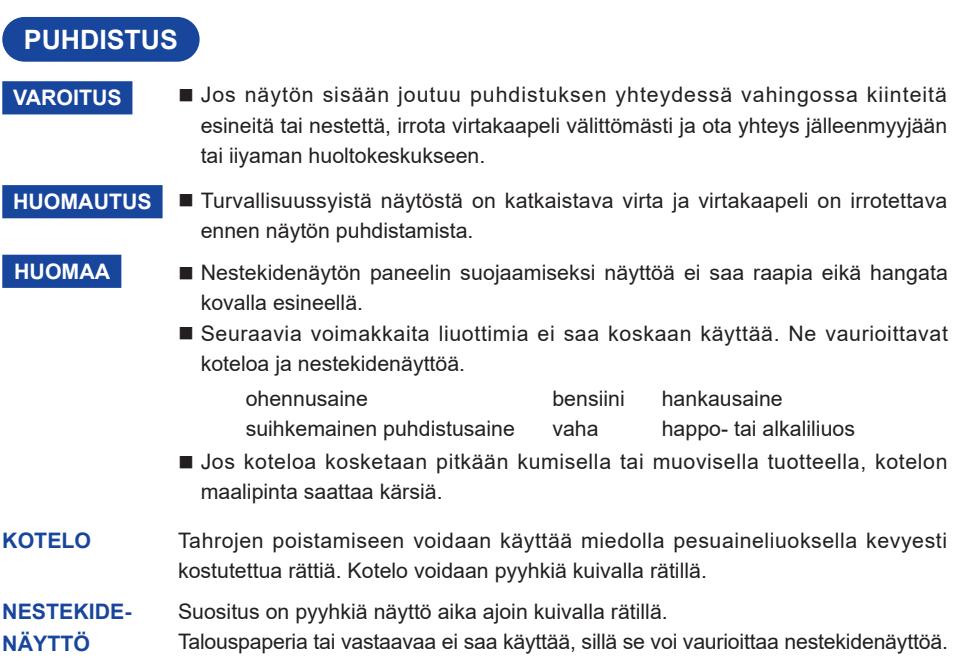

# <span id="page-8-0"></span>**ENNEN NÄYTÖN KÄYTTÖÄ**

# **OMINAISUUDET**

- **Tuettu enimmäistarkkuus 5120 × 2160**
- ◆ Suuri kontrasti 1200:1 (tyypillinen) / kirkkaus 500 cd/m<sup>2</sup> (tyypillinen)
- **Merkkien digitaalinen tasoitus**
- **Automaattinen asetus**
- **USB Typu-C / RJ45 / DP Out Liittimet**
- **Stereokaiuttimet 2 × 10 W:n stereokaiutin**
- **Valmiustila**
- **VESA-kiinnitysstandardin (1500mm×600mm) mukainen**

# **PAKKAUKSEN SISÄLLÖN TARKASTAMINEN**

Pakkaus sisältää seuraavat osat. Tarkasta, että ne on toimitettu näytön mukana. Jos osia puuttuu tai on mennyt rikki, ota yhteys iiyaman paikalliseen jälleenmyyjään tai aluetoimistoon.

- 
- 
- Kaukosäädin Paristot (2 kpl)
	-
- Turvallisuusohje Pikaohje
- Virtakaapeli (2 kpl)\* HDMI-kaapeli DisplayPort-kaapeli
- Ruuvinreikien tarrat 1 arkki: (Tarroja: 40 kpl) Kaapelipeite (Kaapelinhallintaa varten) (3 kpl)
	- **HUOMAA**
		- Mitkään takuut eivät päde ongelmiin tai vaurioihin, jotka aiheutuvat jonkun muun kuin iiyaman toimittaman virtakaapelin käytöstä. Käytetyn virtakaapelin on oltava hyväksyttyä mallia ja ominaisuuksiltaan vähintään seuraava: H05VVF, 3G, 0,75 mm<sup>2</sup>.

# **PAKKAUKSESTA PURKAMINEN**

### **HUOMAA**

Näytön siirtämiseen tarvitaan vähintään kaksi henkilöä. Muuten näyttö voi pudota ja aiheuttaa vakavan ruumiinvamman.

# <span id="page-9-0"></span>**PAINIKKEET JA LIITÄNNÄT : NÄYTTÖ**

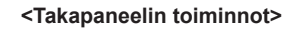

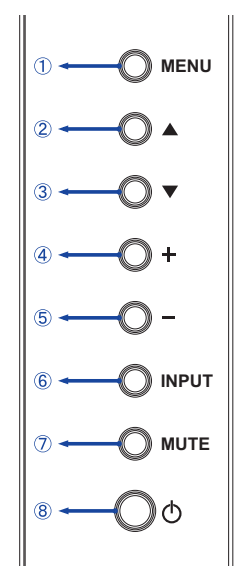

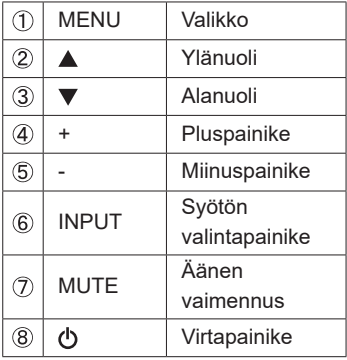

**<Etuosa>**

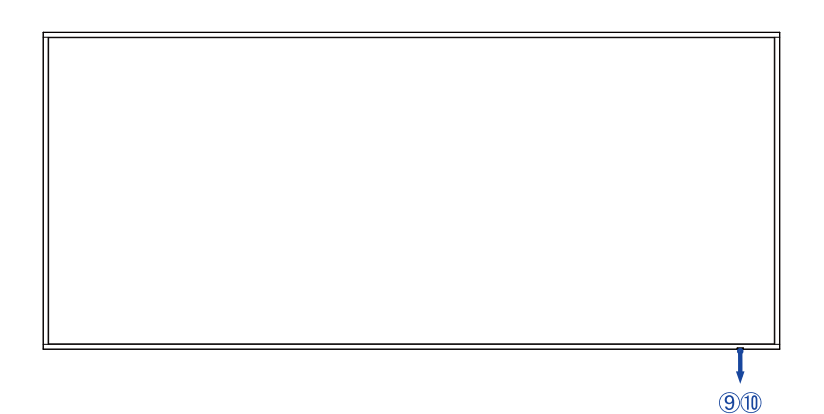

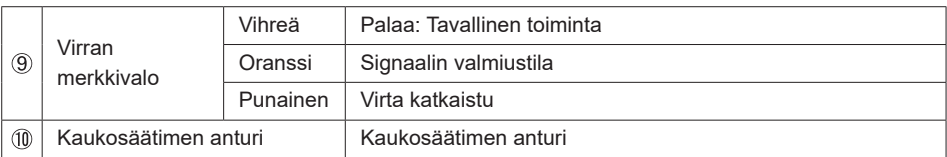

#### **<Takaosa>**

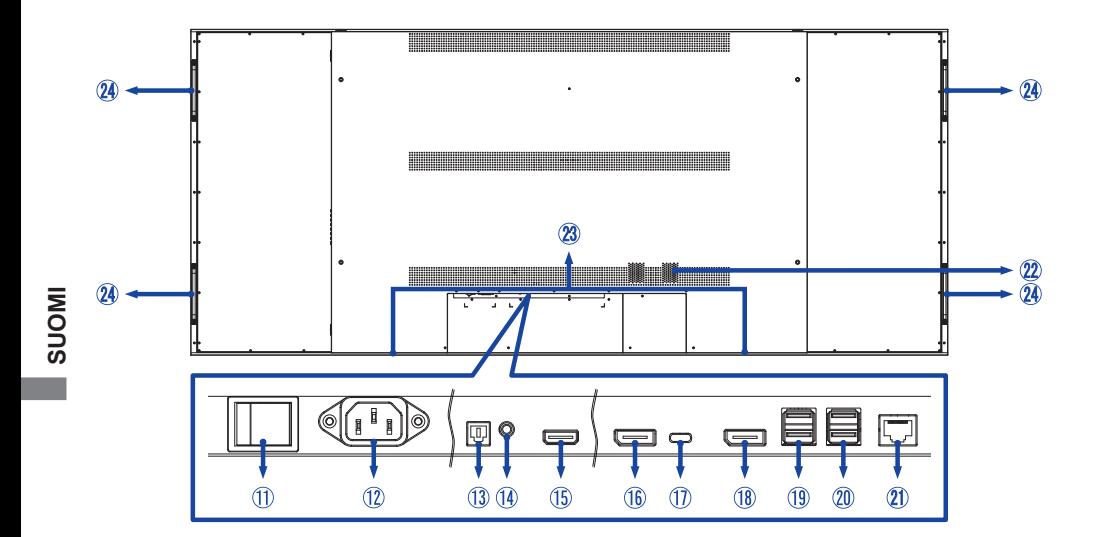

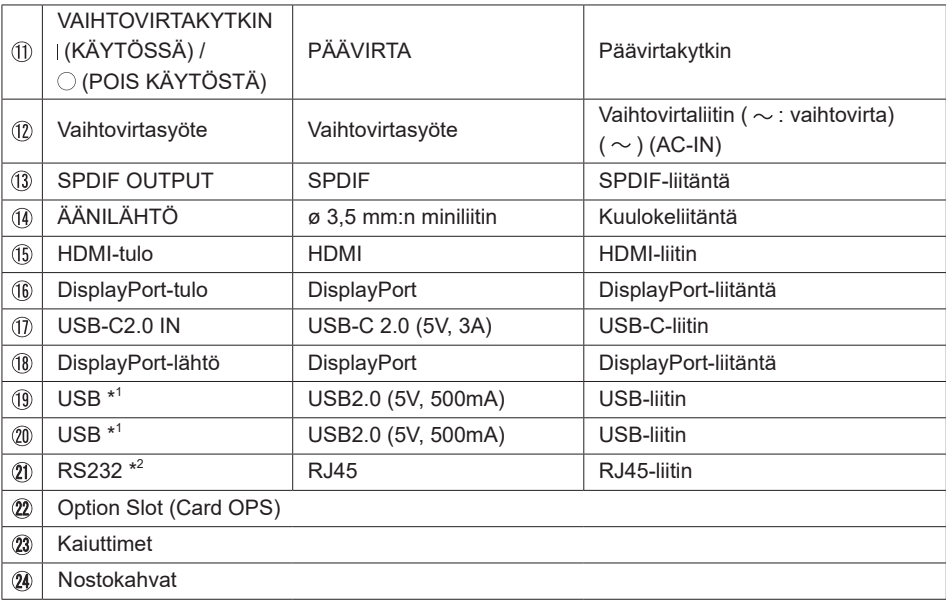

\* <sup>1</sup> Sitä voidaan käyttää vain, kun USB-C on liitetty USB-keskuksen kautta.

 $^{\ast2}$  Tukee RS232-viestintäprotokollaa ja verkon herätystä, mutta ei ole yhteensopiva yleisen verkkokäytön kanssa Ethernet-kaapelin kautta.

<span id="page-11-0"></span>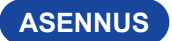

## **HUOMAA**

- Toimi valitsemasi telineen ohjeiden mukaisesti. Laitetta saa huoltaa vain riittävän pätevyyden omaava huoltoteknikko.
- Näytön siirtämiseen tarvitaan vähintään kaksi henkilöä.
- Varmista ennen asennusta, että seinä on tarpeeksi tukeva kestämään näytön ja kiinnitystelineen painon.

# **[SEINÄKIINNITYS]**

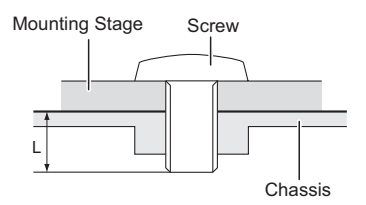

### **HUOMAA**

Seinäkiinnitystä käytettäessä on kiinnitettävä huomiota kiinnityslevyn paksuuteen. Kiinnitä näyttö kiristämällä M8-ruuvit (4 kpl), joiden pituus on 30 mm. Sitä pidempien ruuvien käyttö saattaa aiheuttaa sähköiskun tai vaurioita, sillä ruuvi saattaa joutua kosketukseen näytön sisällä olevien sähköistettyjen osien kanssa.

# **[EYEBOLTS MOUNTING]**

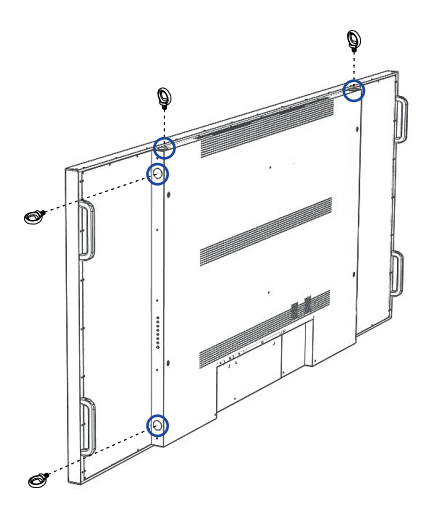

Tämä näyttö on varustettu esiasennetuilla rei'illä silmukkapiikkien kiinnittämiseksi, helpottaen asennusprosessia.

### **HUOMAA**

Kiinnitä näyttö kiristämällä M16-ruuvit (4 kpl), joiden pituus on 30 mm. Ennen kuin kiristät silmukkapiikit täysin, varmista, että näyttöyksikkösi on tasapainossa ja vaakasuorassa. Säädä tarvittaessa asentoa.

# **[NÄYTÖN KÄÄNTÄMINEN]**

Näyttöä voidaan käyttää joko vaaka- tai pystysuunnassa.

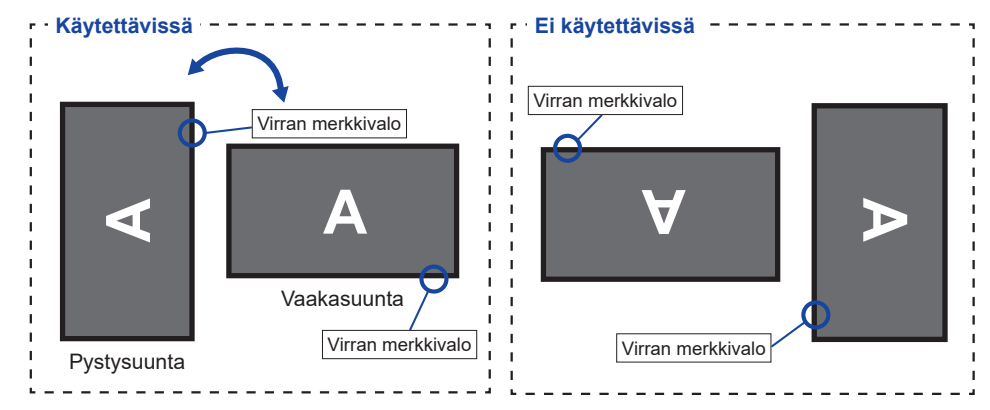

# **[TARROJEN KIINNITTÄMINEN]**

Jos ruuvinreiät jäävät liiaksi näkyviin, kun näyttöä käytetään pystysuunnassa, ne voidaan peittää tarroilla.

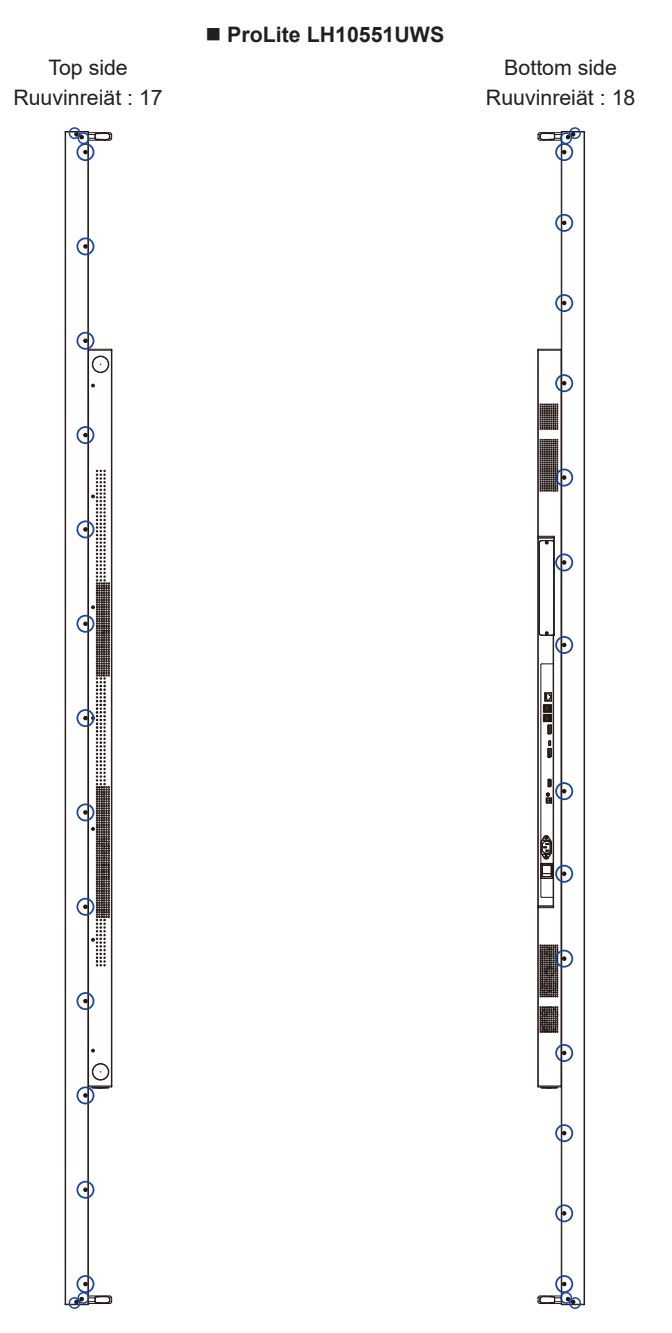

# <span id="page-14-0"></span>**KAUKOSÄÄTIMEN TOIMINNOT**

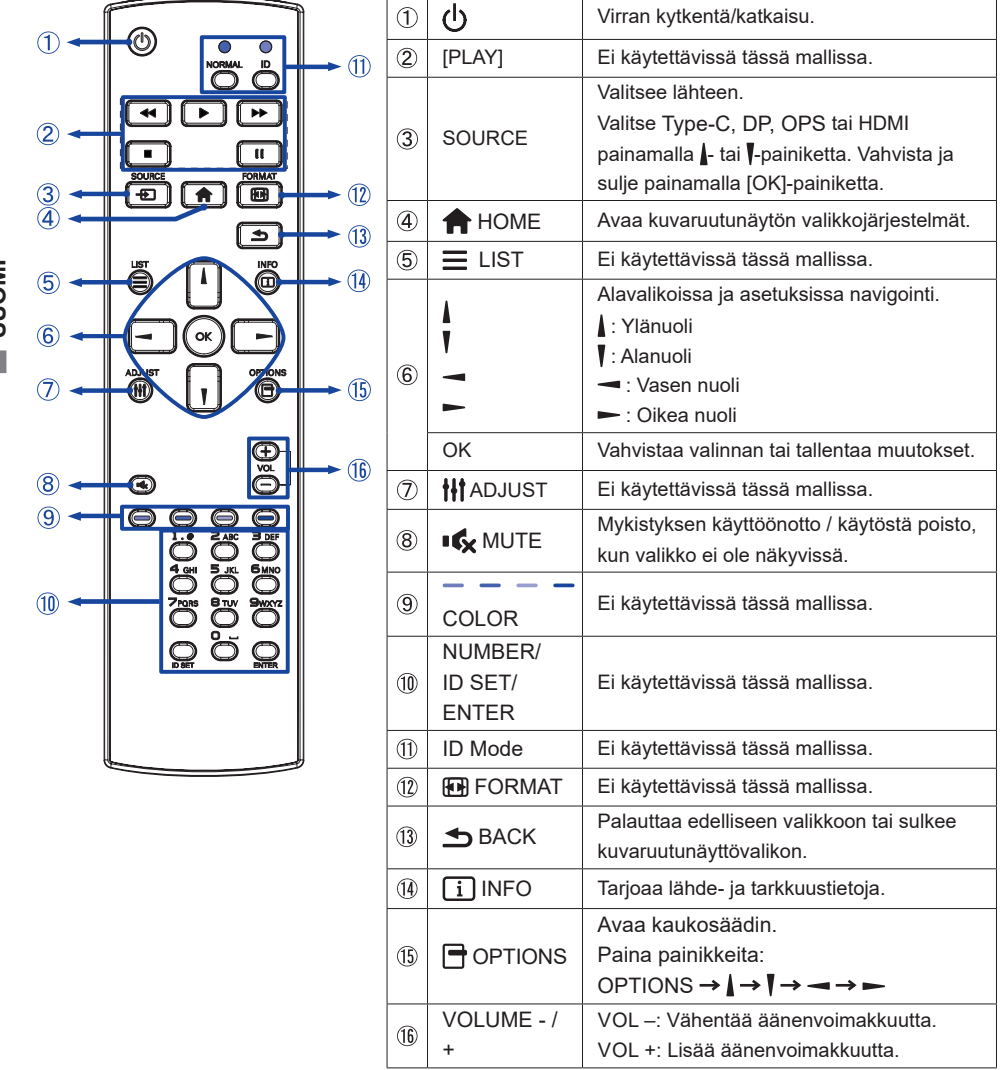

**SUOMI**

# <span id="page-15-0"></span>**KAUKOSÄÄTIMEN VALMISTELU**

Laita kaukosäätimeen kaksi kuivaparistoa.

#### **HUOMAA**

- Kaukosäätimessä saa käyttää vain tässä käyttöohjeessa määritettyjä paristoja.
- Kaukosäätimessä ei saa käyttää sekaisin vanhoja ja uusia paristoja.
- Varmista, että pariston navat vastaavat paristolokeron merkintöjä "+" ja "-".
- Poista tyhjät paristot heti estääksesi nestevuodon paristolokeroon.
- Haljenneista paristoista tai niistä vuotavista elektrolyyteistä saattaa aiheutua tahroja, tulipalo tai ruumiinvamma.
- Avaa paristolokero painamalla ja liu'uttamalla sen kantta.

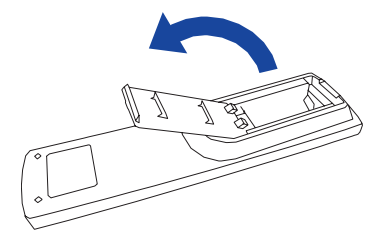

 Laita kaksi AAA-paristoa lokeroon. Kohdista paristojen plus- ja miinusnavat kaukosäätimen merkintöjen mukaisesti.

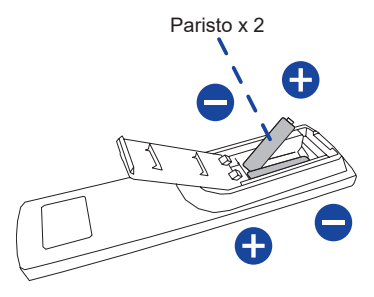

Aseta paristolokeron kansi takaisin paikalleen.

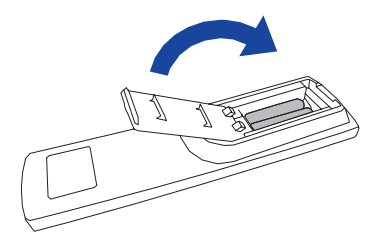

### **HUOMAA**

- Toimi yllä olevien ohjeiden mukaisesti paristoja poistaessasi.
- Vaihda paristot, jos kaukosäädin ei toimi näytön lähellä. Käytä AAA-kuivaparistoja. Vääränlaisen pariston käytöstä voi aiheutua räjähdysvaara.
- Osoita kaukosäätimellä näytössä olevaa kaukosäätimen anturia.
- Muiden valmistajien kaukosäätimet eivät toimi näytön kanssa. Käytä VAIN näytön mukana toimitettua kaukosäädintä.
- Käytetyt paristot on hävitettävä kunnan ohjeistuksen mukaisesti.
- Paristoja ei saa altistaa esimerkiksi auringonpaisteesta tai tulesta johtuvalle korkealle lämpötilalle.
- Jos kaukosäädintä ei ole tarkoitus käyttää pitkään aikaan, siitä kannattaa poistaa paristot.

# <span id="page-17-0"></span>**Virran kytkeminen näyttöön**

Näyttöön kytketään virta painamalla näytön tai kaukosäätimen VIRTAPAINIKETTA. Virran merkkivalo muuttuu tällöin vihreäksi. Näytöstä katkaistaan virta painamalla näytön tai kaukosäätimen VIRTAPAINIKETTA. Virran merkkivalo muuttuu tällöin punaiseksi. Kytke virta näyttöön painamalla painiketta uudelleen.

# **HUOMAA**

Näyttö kuluttaa hieman energiaa, vaikka se olisi valmiustilassa tai siitä olisi katkaistu virta virtakytkimellä. Turhan virrankulutuksen välttämiseksi virtakaapeli kannattaa irrottaa virtalähteestä yön ajaksi tai kun näyttöä ei käytetä.

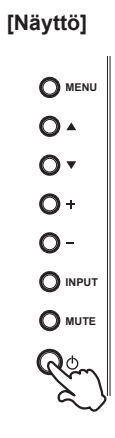

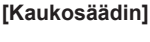

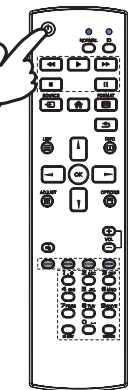

# **Säätövalikkosivun avaaminen**

Valikkosivun saa näkyviin näytölle painamalla näytön MENU-painiketta tai kaukosäätimen -painiketta.

Valikkosivu suljetaan painamalla uudelleen kaukosäätimen  $\bigcirc$ -painiketta.

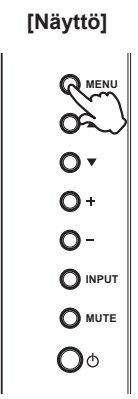

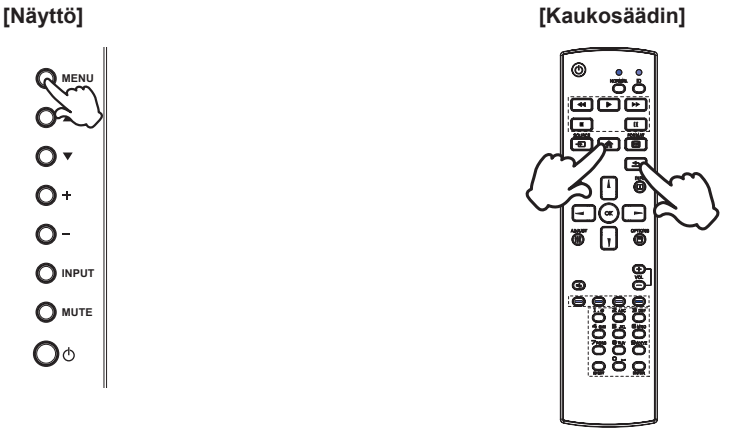

#### **Kohdistimen liikuttaminen pystysuunnassa**

Kun valikkosivu näkyy näytössä, voit valita säädön näytön  $\blacktriangle$  /  $\blacktriangledown$  -painikkeilla tai kaukosäätimen  $\blacktriangle$ / -painikkeilla.

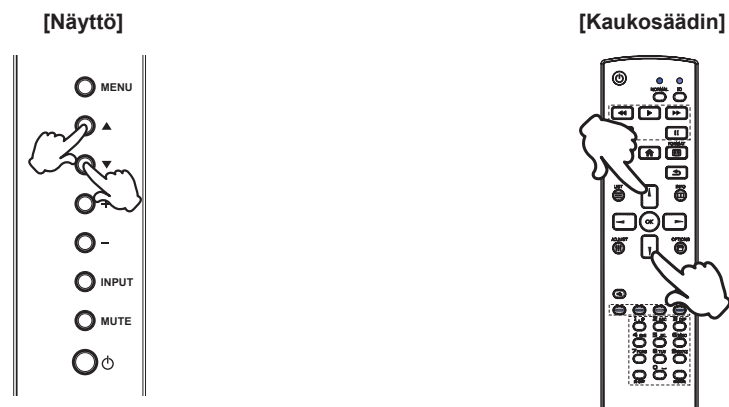

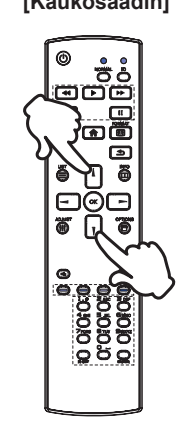

#### **Kohdistimen liikuttaminen vaakasuunnassa**

Kun valikkosivu näkyy näytössä, voit valita valikon tai asetuksen tai suorittaa säädön näytön + / - -painikkeilla tai kaukosäätimen  $\rightarrow$  /  $\rightarrow$  -painikkeilla.

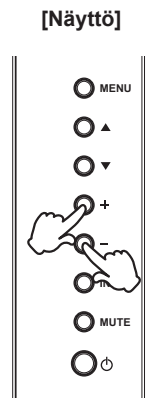

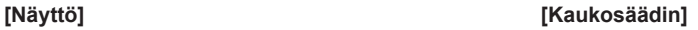

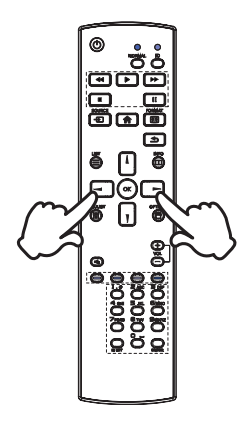

## **Äänenvoimakkuuden säätäminen**

Kun valikkosivu ei ole auki, +/- näytössä ja kaukosäätimessä säätävät äänenvoimakkuutta.

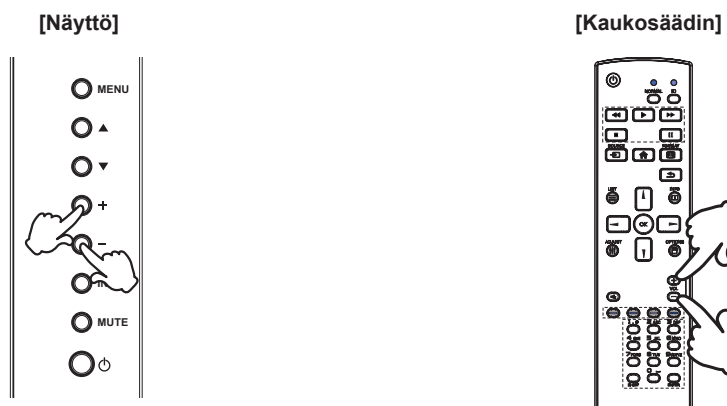

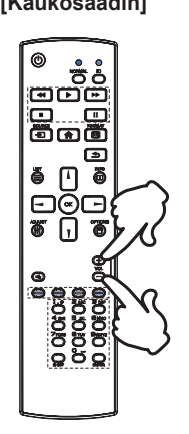

### **Syöttösignaalin vaihtaminen**

Tämä aktivoidaan painamalla näytön INPUT-painiketta tai kaukosäätimen SOURCE-painiketta peräkkäin.

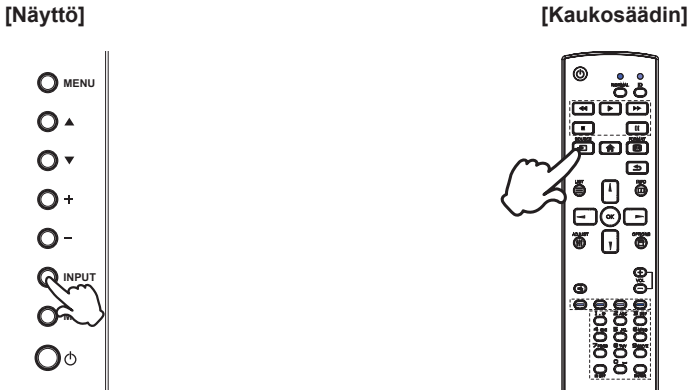

# <span id="page-20-0"></span>**NÄYTÖN KYTKEMINEN**

Varmista, että tietokoneesta ja näytöstä on katkaistu virta.

Kytke tietokone näyttöön signaalikaapelilla.

Yhdistä tietokone näyttöön USB Type-C -kaapelilla, kun katsot kuvia näytöllä USB Type-C -liitännän kautta tai kun käytät näytön USB-hubi-toimintoa.\*

Kytke virtakaapeli ensin näyttöön ja vasta sitten virtalähteeseen.

Kytke virta näyttöön (päävirtakytkimestä ja virtakytkimestä) ja tietokoneesee

- \*  $\bullet$  If a separately purchased USB Type-C Cable is used, make sure the cable is certified by USB-IF and is full-featured with video / audio / data transfer functions.
- USB C to A cable is not included with the monitor. If you use a USB C to A cable, please note that you can only transfer data.
- Compatibility with all connected devices is not guaranteed due to different user environments.n.

- Varmista, että rakennuksen kokoonpanossa on virrankatkaisin (enintään 120/240V, 20A).
	- Tietokoneen ja näytön kytkemiseen käytetyt signaalikaapelit saattavat vaihdella käytetyn tietokoneen mukaan. Virheellinen kytkentä saattaa aiheuttaa pahoja vaurioita näyttöön ja tietokoneeseen. Näytön mukana toimitettu kaapeli on tarkoitettu tavalliselle liittimelle. Jos vaaditaan erikoiskaapeli, ota yhteys iiyaman paikalliseen jälleenmyyjään tai aluetoimistoon.
	- Kiristä kunkin signaalikaapelin päässä olevat sormiruuvit.
	- Luokan I, tyypin A liitettävä laitteisto on liitettävä suojamaadoitukseen.
	- Seinäpistorasia on asennettava lähelle laitteistoa paikkaan, jossa siihen pääsee helposti käsiksi.
- Liiallinen kuulokkeista tuleva äänenpaine voi vahingoittaa kuuloa tai aiheuttaa huonokuuloisuutta.

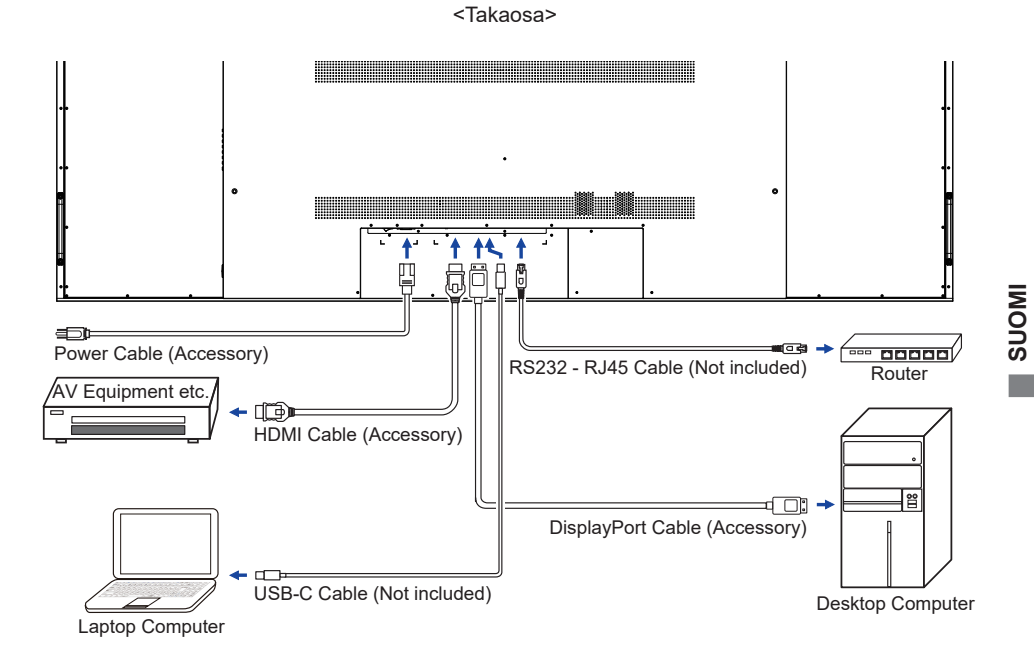

# **[Esimerkkiliitäntä oheislaitteen kanssa]**

# **HUOMAA**

Sähköiskun tai vaurion välttämiseksi näytöstä ja oheislaitteista on katkaistava virta ja irrotettava virtakaapeli ennen kytkemistä.

# **HUOMAA**

- Perehdy samalla oheislaitteiden käyttöohjeisiin.
- Varmista, että sinulla on tarvittavat kaapelit.

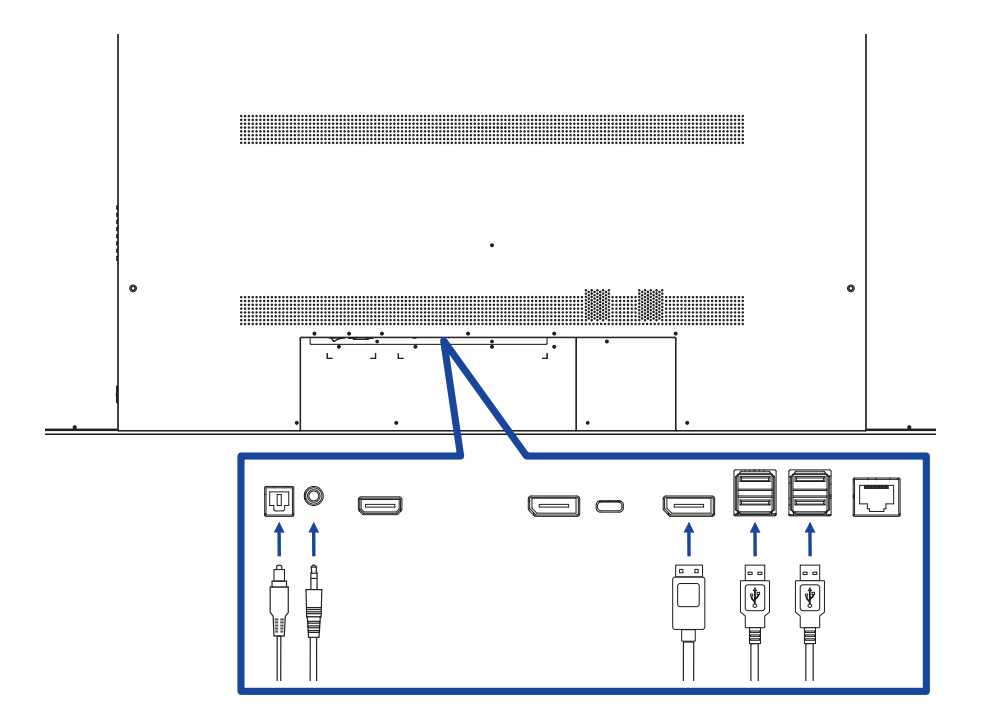

# <span id="page-23-0"></span>**[Tietoa ketjutuksesta]**

 **Digitaalinen videoliitäntä DisplayPort**

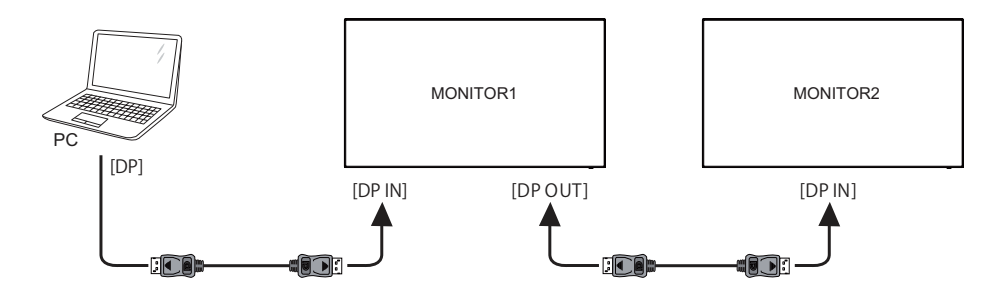

# **TIETOKONEEN MÄÄRITYS**

Signaaliajoitus

Valitse haluamasi signaaliajoitus sivulta 33: YHTEENSOPIVA AJOITUS.

# <span id="page-24-0"></span>**NÄYTÖN KÄYTTÖ**

Parasta kuvanlaatua varten iiyama-nestekidenäytössä on sivulla 33 olevan YHTEENSOPIVAN AJOITUKSEN mukaiset tehdasasetukset. Kuvaa voidaan myös säätää alla olevien painiketoimintojen mukaisesti.

**T** Käynnistä kuvaruutunäyttö painamalla kaukosäätimen  $\bigoplus$ -painiketta tai näytön **MENU-painiketta. Voit siirtyä muihin valikkokohtiin kaukosäätimen | / | -painikkeilla** tai näytön ▲ / ▼ -painikkeilla.

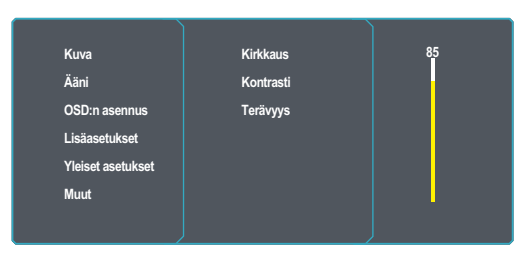

- **Valitse haluamaasi säätöä vastaava valikkokohta. Siirry valikkosivulle painamalla**  kaukosäätimen - painiketta tai näytön +-painiketta. Korosta sitten haluamasi kohta kaukosäätimen *|* / *|* -painikkeilla tai näytön ▲ / ▼ -painikkeilla.
- **(3) Press the button on the remote control or the + button on the monitor again. Use** the  $\frac{1}{\sqrt{}}$  buttons on the remote control or the  $+$  *l* - buttons on the monitor to make the **appropriate adjustment or setting.**
- **(4) Voit poistua valikosta kaukosäätimen**  $\blacktriangle$ **-painikkeella tai näytön MENU-painikkeella, jolloin tekemäsi asetukset tallennetaan.**

Jos haluat esimerkiksi korjata Terävyys, valitse Kuva-valikkokohta. Paina kaukosäätimen -painiketta tai näytön +-painiketta. Valitse Terävyys kaukosäätimen / -painikkeilla tai näytön  $\blacktriangle$  /  $\blacktriangledown$  -painikkeilla.

Muuta Terävyystoasetuksia kaukosäätimen // | -painikkeilla tai näytön + / - -painikkeilla. Näytön Terävyys pitäisi muuttua vastaavasti.

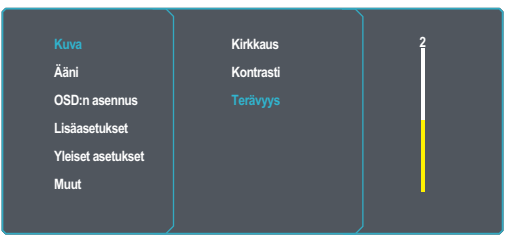

Sulje valikko ja tallenna kaikki muutokset muistiin painamalla lopuksi kaukosäätimen -painiketta tai näytön MENU-painiketta.

### **HUOMAA**

- Voit palata edelliseen valikkokohtaan painamalla kaukosäätimen <br />
painiketta tai näytön MENUpainiketta.
- Tehdyt muutokset tallentuvat automaattisesti muistiin, kun kuvaruutunäyttö katoaa näkyvistä. Virran katkaisemista kannattaa välttää valikkoa käytettäessä.
- Kaikki säädöt koskevat vain yhtä asetusta, joka pätee kaikkiin signaaliaikoihin.

# <span id="page-25-0"></span>**SÄÄTÖVALIKON SISÄLTÖ**

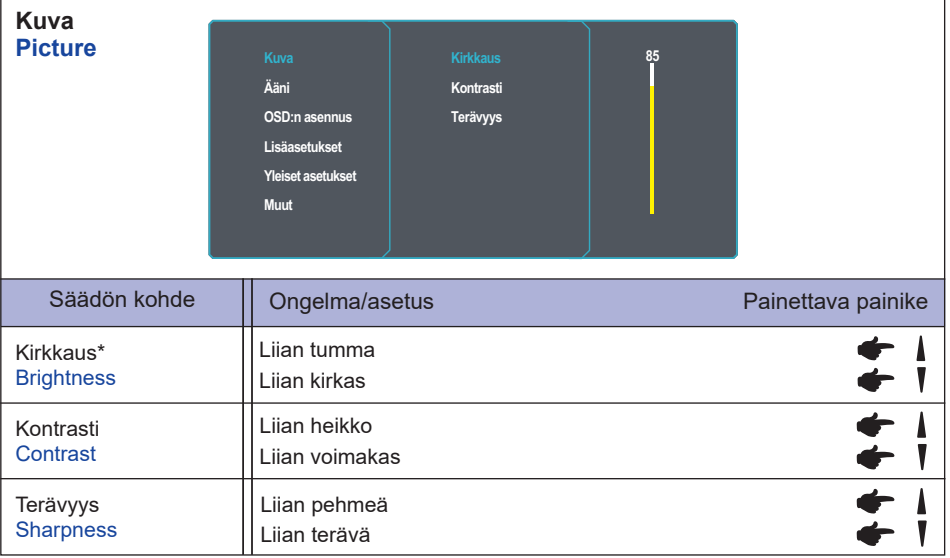

\* Kirkkautta voi säätää, jos näyttö tuntuu liian kirkkaalta, kun sitä käytetään pimeässä huoneessa.

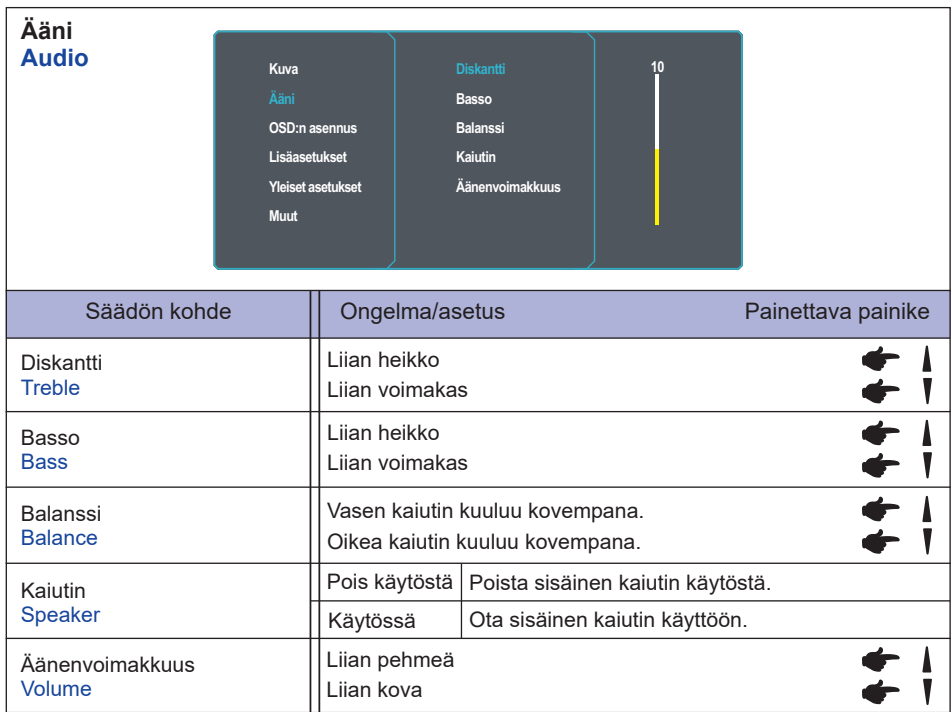

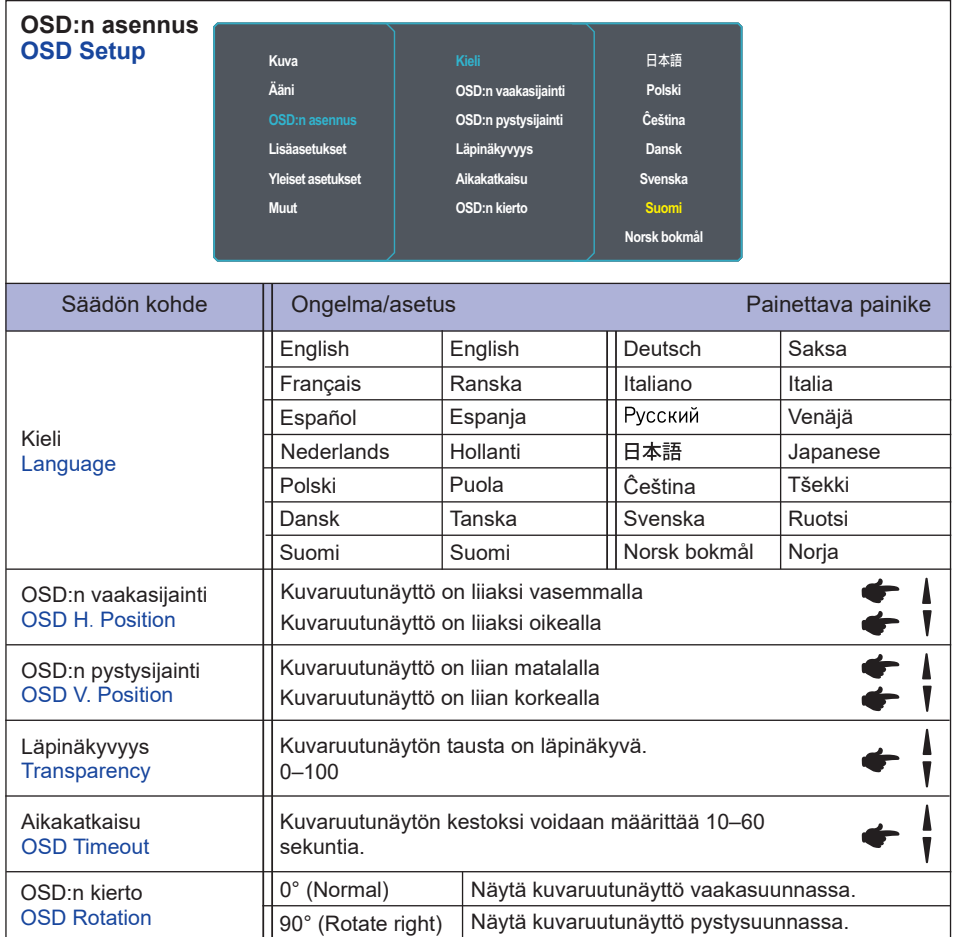

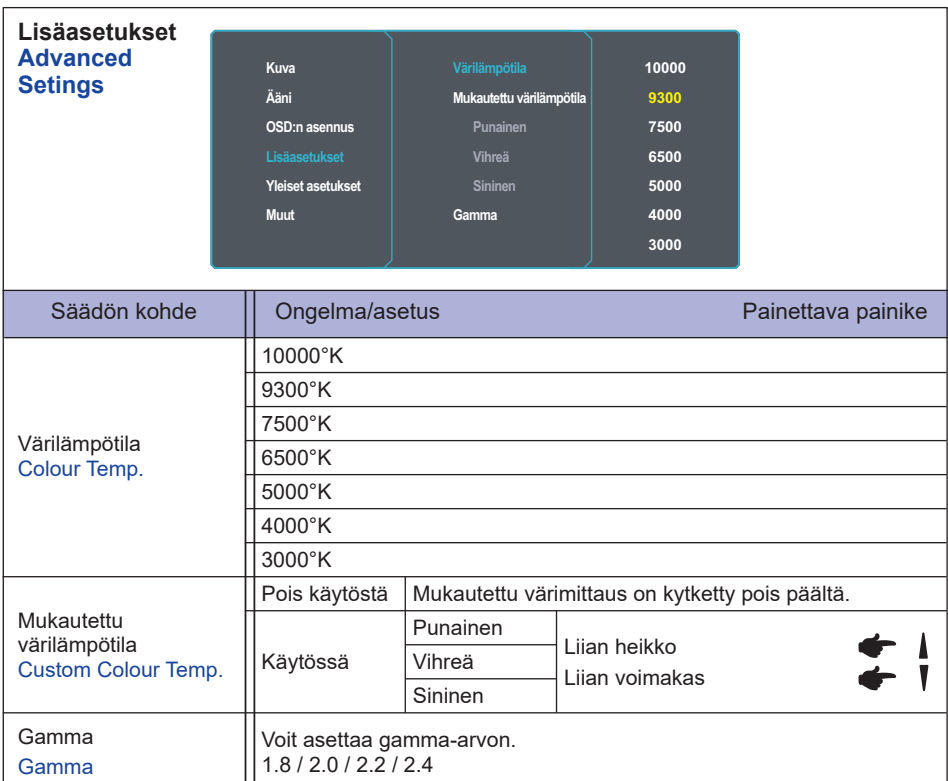

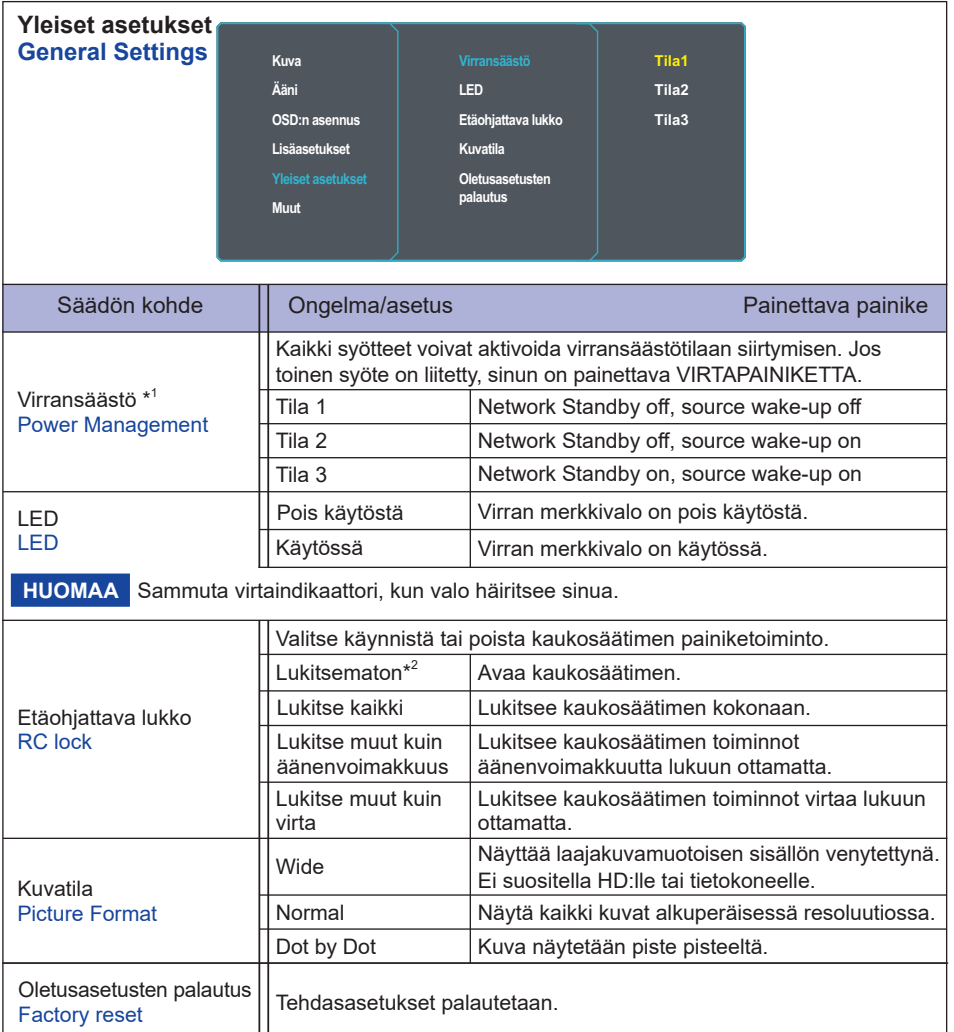

 $^{\ast^1}$  Kaikki syötteet paitsi Type-C voivat ottaa minkä tahansa tilan pois virransäästötilasta.

\* $^2$  Avaa painamalla paina kaukosäätimen OPTIONS →  $\blacklozenge \blacktriangleright \blacktriangleright \blacktriangleright \blacktriangleright$  painiketta tai näytön + → +  $\rightarrow$  -  $\rightarrow$  - painiketta.

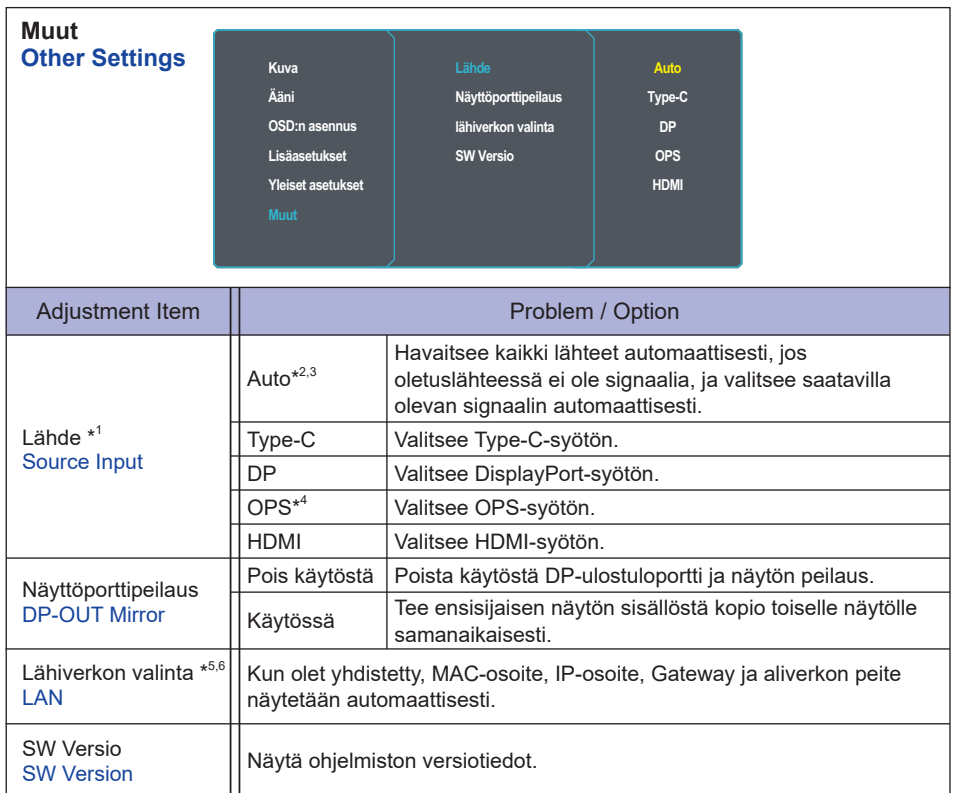

\* <sup>1</sup> Signaalinsyötön vaihtaminen saattaa kestää muutaman sekunnin.

 $^{\ast2}$  Näyttö havaitsee ja valitsee käytettävissä olevan signaalilähteen automaattisest.

\* <sup>3</sup> Havaitsemisjärjestys: Type-C DP OPS HDMI

\* <sup>4</sup> Käytettävissä vain, jos OPS on asennettu.

\* <sup>5</sup> Sitä voidaan käyttää vain, kun virransäästö on asetettu tilaan "Mode3". Kun tilassa Mode3, LAN hakee verkkosignaaleja satunnaisesti noin 5 sekunnin välein. Jos vika ilmenee keskeytyksen aikana, se palautuu tilaan mode1.

\* <sup>6</sup> Tukee Ethernet-yhteyttä RJ45-liitännän kautta, mutta ei ole yhteensopiva yleisen verkkopääsyn kanssa.

# <span id="page-31-0"></span>**VALMIUSTILATOIMINTO**

Tässä tuotteessa on valmiustilatoiminto. Kun se on otettu käyttöön, se vähentää automaattisesti näytön turhaa virrankulutusta, kun tietokonetta ei käytetä.

Näyttö suorittaa valmiustilavaiheen, joka on kuvattu alla. Valmiustilatoiminto, mukaan luettuna mahdolliset ajastinasetukset, määritetään käyttöjärjestelmässä. Katso määritysohjeet käyttöjärjestelmän käyttöohjeesta.

#### **Valmiustila**

Kun tietokoneesta ei tule videosignaalia, näyttö siirtyy valmiustilaan, jossa virrankulutus on alle 0,5 W\*. Näyttö tummuu, ja virran merkkivalo vaihtuu punaiseksi. Kun näppäimistöä tai hiirtä kosketaan näytön ollessa valmiustilassa, kuva palaa näkyviin jokusen sekunnin kuluttua.

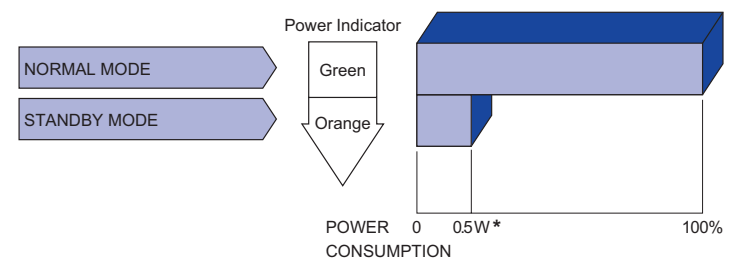

**\*** Kun USB-laitteita ei ole liitetty.

# <span id="page-32-0"></span>**VIANETSINTÄ**

Jos näyttö ei toimi oikein, kokeile ratkaista ongelma suorittamalla alla olevat toimenpiteet.

- 1. Tee NÄYTÖN KÄYTTÖ -kohdassa kuvatut säädöt sen mukaan, mistä ongelmasta on kyse. Jos näyttöön ei tule kuvaa, siirry kohtaan 2.
- 2. Perehdy alla oleviin kohtiin, jos NÄYTÖN KÄYTTÖ -kohdasta ei löydy sopivaa säätöä tai jos ongelma jatkuu.
- 3. Jos kohtaat ongelmia, joihin ei löydy ratkaisua alta, tai jos et löydä oikeaa ongelmaa, lopeta näytön käyttö ja ota yhteyttä jälleenmyyjään tai iiyaman huoltokeskukseen.

Ei kuvaa.

30 VIANETSINTÄ

#### **Ongelma Tarkistus**

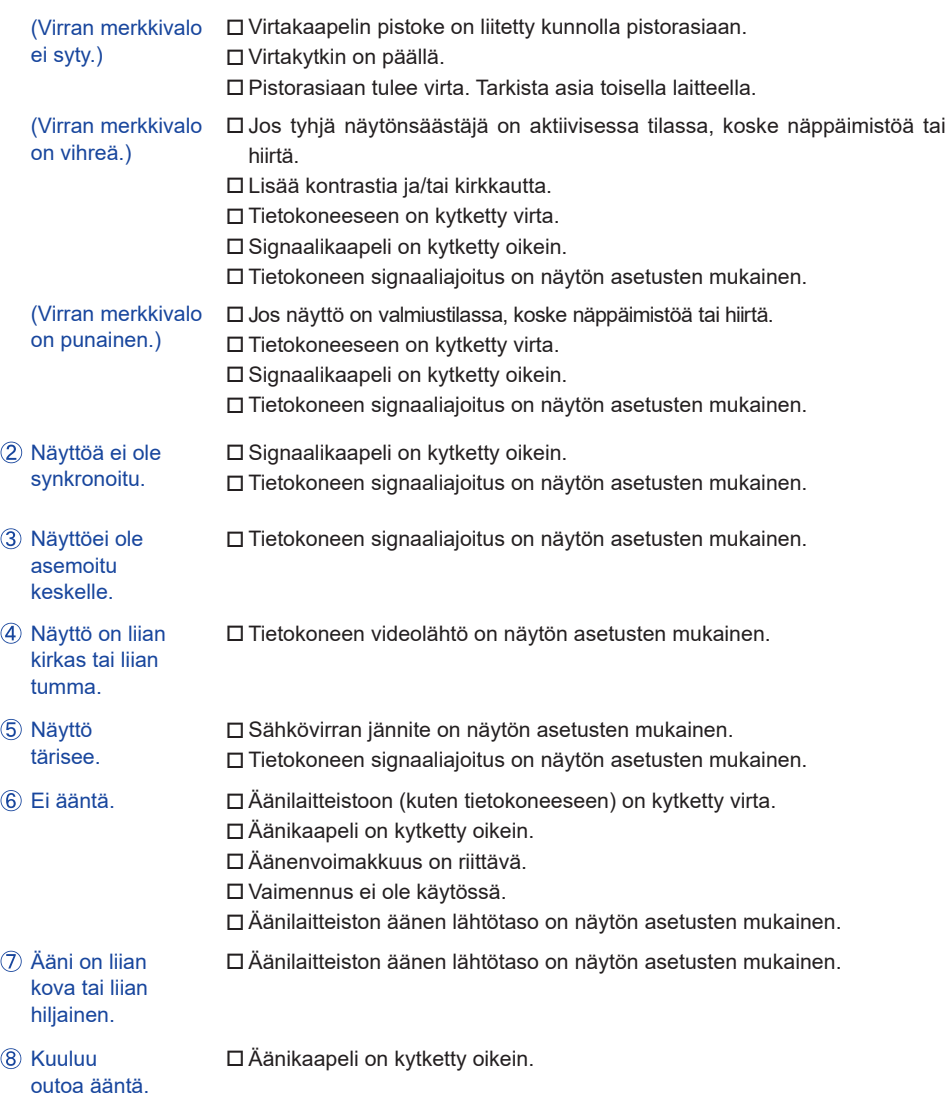

# <span id="page-33-0"></span>**TIETOA KIERRÄTYKSESTÄ**

Ympäristön suojelemiseksi näyttöä ei saa hävittää.

Näytön kierrätyksestä on tietoa nettisivuillamme osoitteessa https://iiyama.com.

<span id="page-34-0"></span>Suunnitteluun ja teknisiin tietoihin voidaan tehdä muutoksia ilman ennakkoilmoitusta.

# **TEKNISET TIEDOT : ProLite LH10551UWS-B1AG**

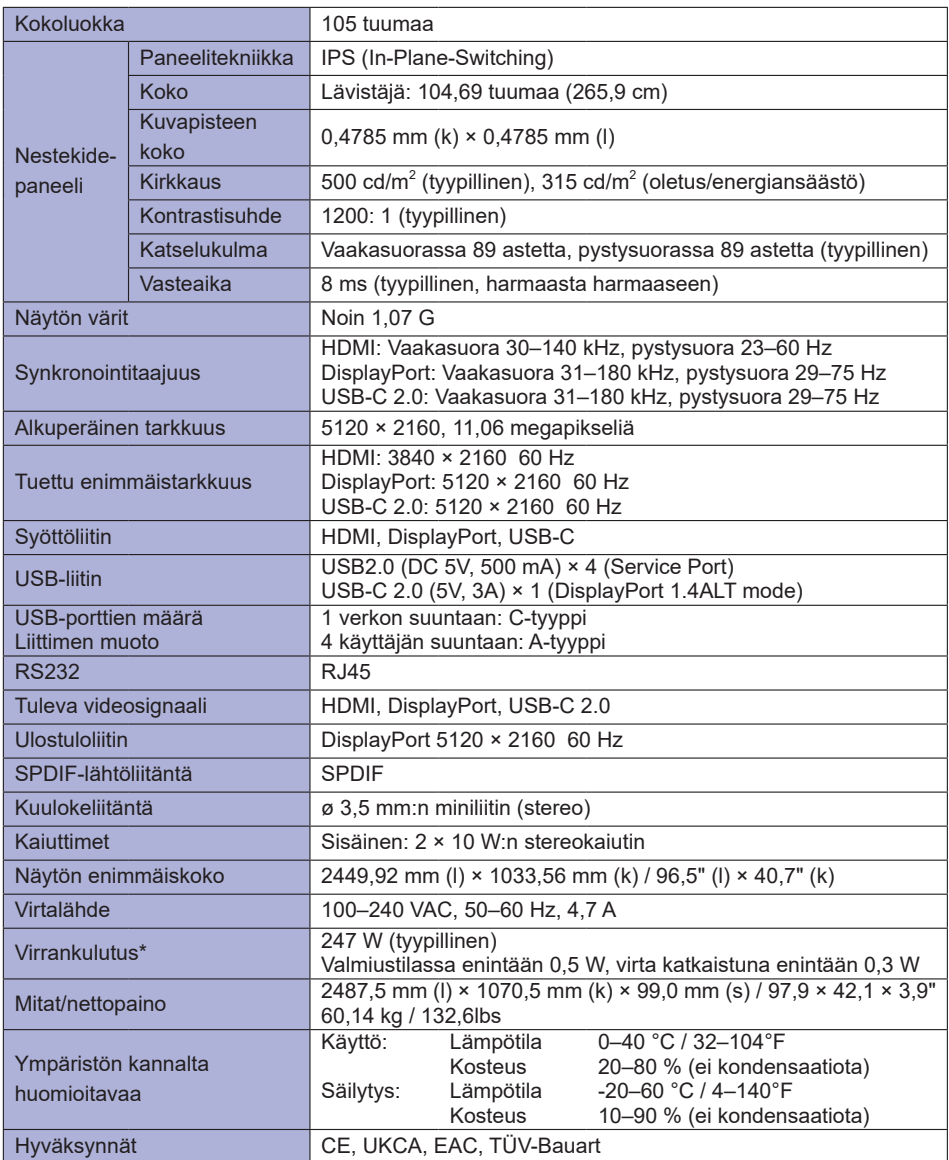

**HUOMAA** \* Kun USB-laitteita ei ole liitetty.

<span id="page-35-0"></span>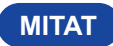

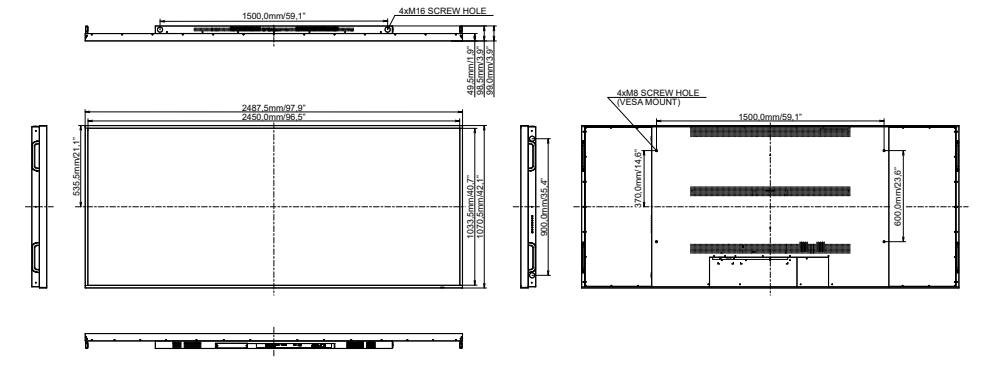

# **YHTEENSOPIVA AJOITUS**

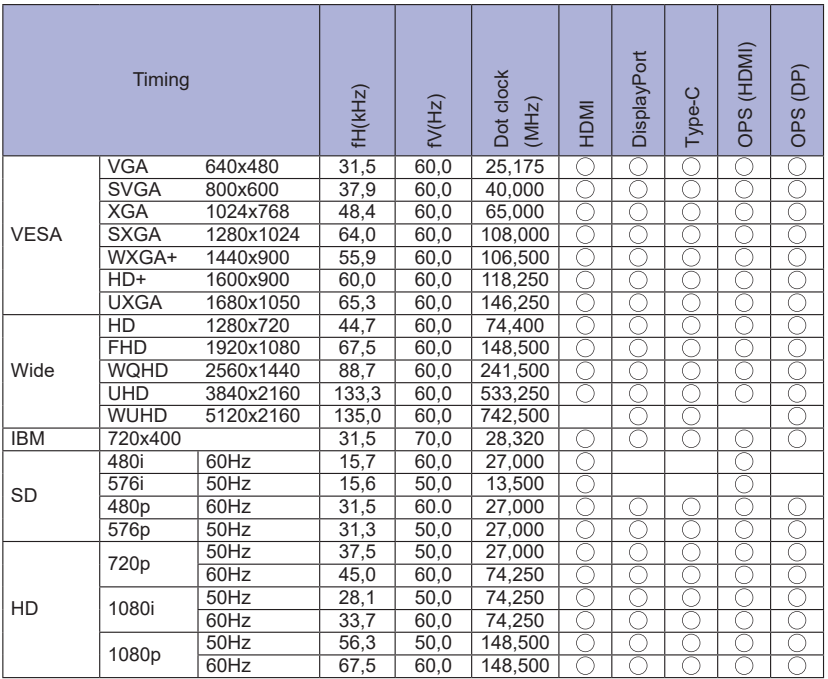

 $*$   $\bigcirc$  Merkitsee tuettua ajoitusta.